# **AUCL**

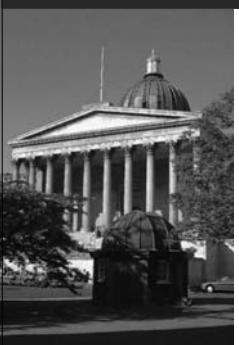

#### **Developing Eclipse Plug-ins\***

Wolfgang Emmerich Professor of Distributed Computing University College London http://sse.cs.ucl.ac.uk

\* Based on M. Pawlowski et al: Fundamentals of Eclipse Plug-in and RCP Development. EclipseCon 2007.

#### **Learning Objectives**

- Understand how to write new software development tools and integrate them into the Eclipse platform
- Understand the Eclipse extension mechanisms
- Know how to specify an OSGi manifest
- Be able to develop, test and deploy a plug-in.

#### **AUCL**

**AUCL** 

2

3

#### **Any Eclipse product is composed of plug-ins**

Eclipse SDK  $\overline{a}$ 

PDE

**IDE** 

RCP

- A plug-in is the fundamental building  $\overline{\mathcal{L}_{\mathbf{d}^*}}$ block of an Eclipse product ò. • Plug-ins build on top of
	- and use other plug-ins • To extend Eclipse, you must write plug-ins
	- To write a rich client application, you must write plug-ins

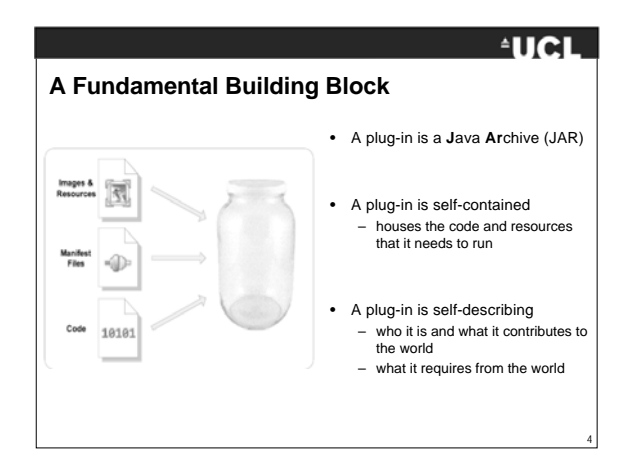

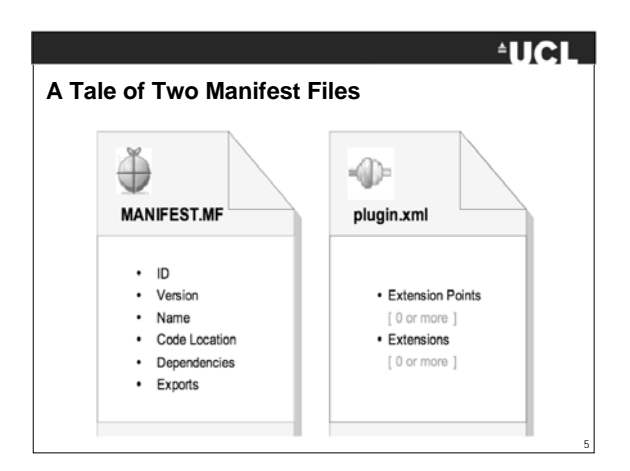

#### **EUCL**

6

#### **A Mechanism for Extensibility**

- Extensibility in Eclipse is achieved via loose coupling
- Plug-in A exposes an extension point (the electric outlet)
- Plug-in B extends plug-in A by providing an extension (the plug) that fits into plug-in A's outlet
- Plug-in A knows nothing about plug-in B

#### **If the Extension Fits…**

- So many extension points…
- Each extension point is unique
- Each extension point declares a contract
- The extension point provider accepts only extensions that abide to the terms of its contract

7

 $\overline{\mathbf{L}}$ 

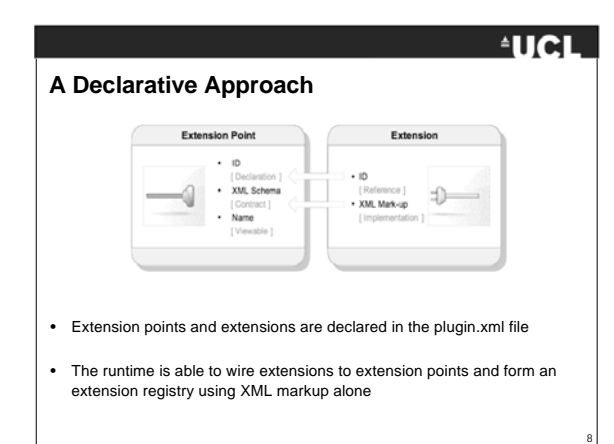

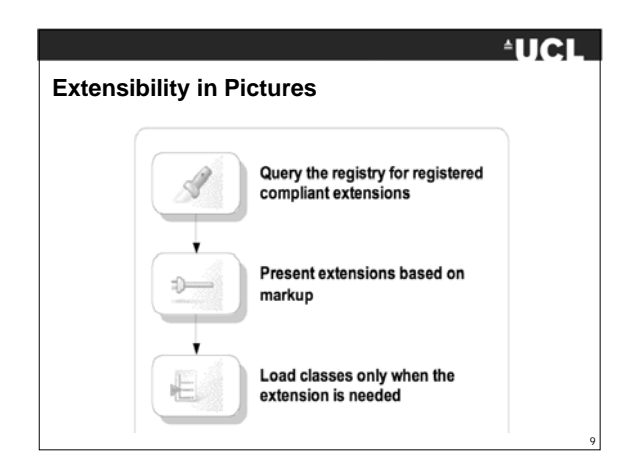

#### **AUCL Example of Extensibility** • Plug-ins may contribute preference pages **3 Drafacences**  $E = x$ type film hext<br>(i) General<br>(i) Ant<br>(i) Help **Plug-in Development** Texty in Detroiting<br>the phone of phone and the phone phone is a sub-<br>
Children<br>
Children<br>
Children<br>
Children<br>
Children<br>
Children<br>
Children<br>
Children<br>
Children<br>
Children<br>
Children<br>
Children<br>
Children<br>
Children<br>
Children<br>
Ch • All preference pages are assembled and categorized in the Preferences dialog 1 310<br>1 1500<br>1 11 11  $\label{prop:optimal}$  Automated Hanagement of Dependences<br> $\label{eq:optimal} \fbox{C}$ • How is the Preferences dialog created?  $[{\it Next} are the final is \begin{bmatrix} \phantom{-} & \phantom{-} Aq\bar{q}q \end{bmatrix}$  $\begin{tabular}{|c|c|c|c|} \hline $\alpha$ & \multicolumn{3}{|c|}{\hline \hline $\alpha$} \\ \hline \hline $\alpha$ & \multicolumn{3}{|c|}{\hline \hline $\alpha$} \\ \hline \end{tabular}$ • How and when is a particular preference page created?

### **EUCL The Electric Outlet and the Plug Extension Point** org acily iu. mez ÷ pes .esd? Extension <" org.ocipse .ui.preferencePages lu.ebq.eeq s ="org.ecipse ...MainPref<br>"MainPreferencePage "><br>te ="Plug -in Development" Q.

#### **FUCL**

11

12

10

#### **Tip of the Iceberg**

- Plug-ins are connected without loading any of their code
- Code is loaded only when it is needed
- The lightweight declarative and lazy approach scales well
- An installed plug-in is not necessarily an active plug-in

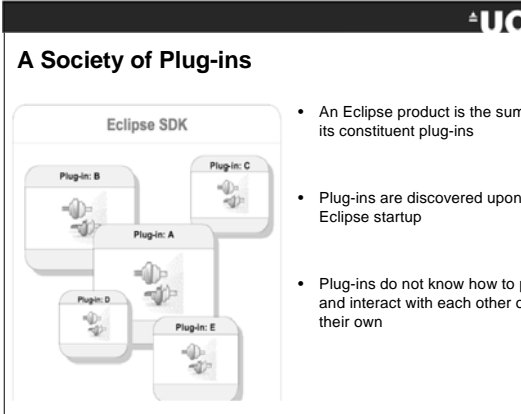

#### **AUCL**

- An Eclipse product is the sum of its constituent plug-ins
- 
- Plug-ins do not know how to play and interact with each other on

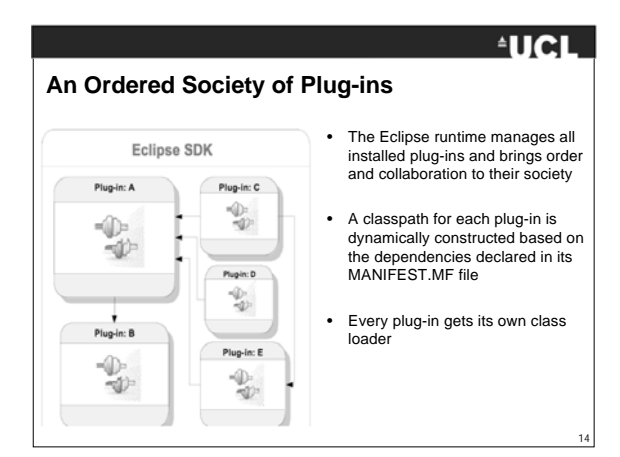

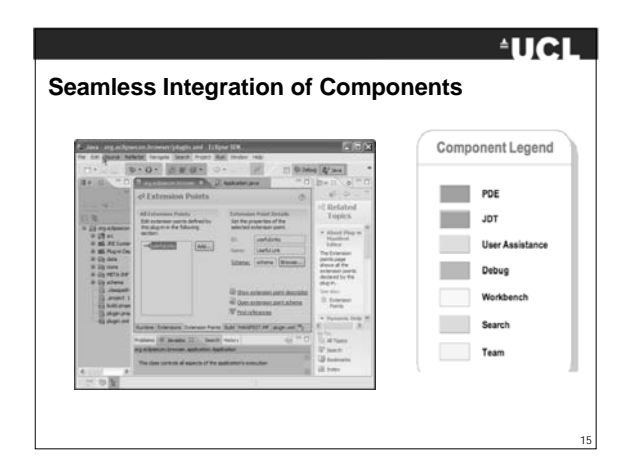

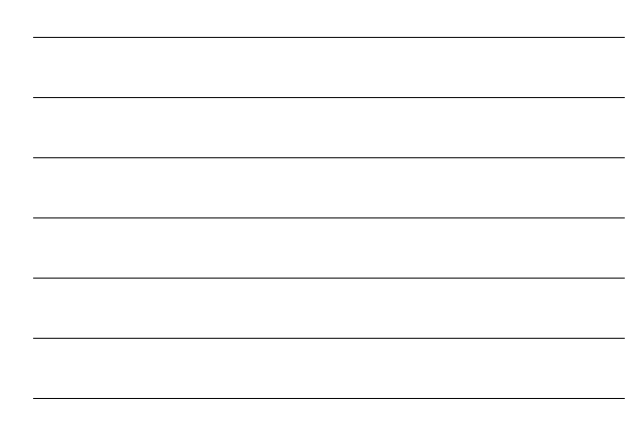

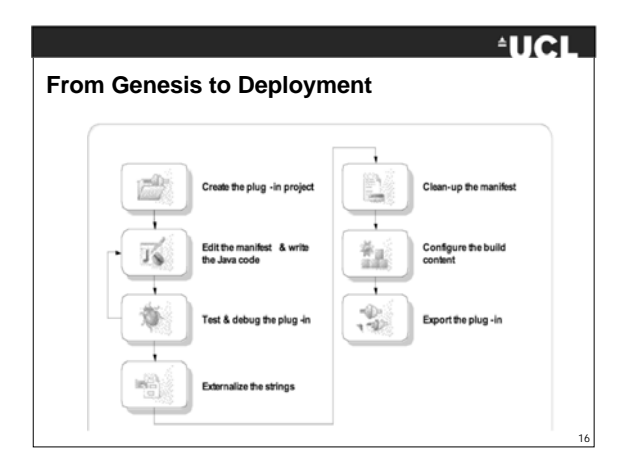

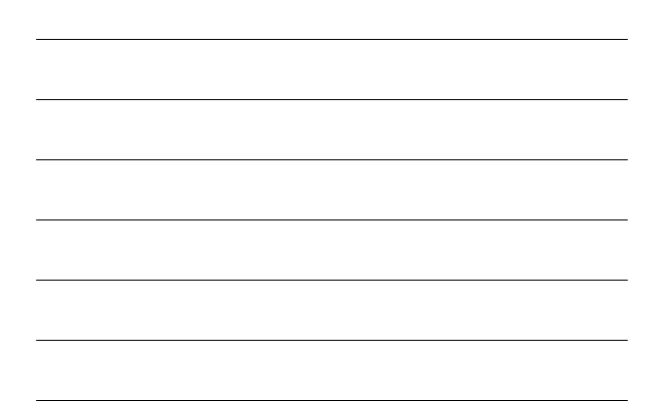

#### **Plug-in Creation** -18 wizard generates a project complete with manifest files and, optionally, source code in Content<br>| al Nov Plag in Project<br>| al Nov Plag in Project  $\begin{array}{cc}\n I & 3I & 3 \\
 2I & I & I & I & I\n\end{array}$  $\overline{\mathbb{Z}}^0$ Templates<br>| Sanctura of Beaudio<br>| Michael Beaudio .<br>A province of service The wizard also provides templates for popular extension points such as action sets, views, Comister  $\frac{1}{2}$  $\begin{array}{l} \hline \textbf{F} = \textbf{F} \textbf{F} \textbf{F$ preference pages  $\overline{\phantom{a}}$ in in a few minutes Case Emerge Cost Cost

#### **EUCL**

The *New Plug-in Project* creation

Templates save a lot of time and allow you to create and run a plug-

# **Life in the Workspace**  $\begin{tabular}{l|c|c|} \multicolumn{1}{l}{\textbf{[3 Pedge}begin here)}} \multicolumn{1}{l}{\textbf{[3 Pedge}begin here)}} \multicolumn{1}{l}{\textbf{[3 Pedge}begin here)}} \multicolumn{1}{l}{\textbf{[3 Pedge}begin here}} \multicolumn{1}{l}{\textbf{[3 Pedge}begin here}} \multicolumn{1}{l}{\textbf{[3 Pedge}begin here}} \multicolumn{1}{l}{\textbf{[3 Pedge}begin here}} \multicolumn{1}{l}{\textbf{[3 Pedge}begin here}} \multicolumn{1}{l}{\textbf{[3 Pedge}begin here}} \multicolumn{1}{l}{\textbf{[3 Pedge}$ <sup>18</sup> Package Explorer X  $=$   $\Box$ • Two notable differences:

#### **AUCL**

17

- The internal structure of a plug-in project in the workspace mirrors that of a deployed plug-in
	- **230** The code is in source folders The plug-in project contains extra development metadata that are not part of the deployed plug-in

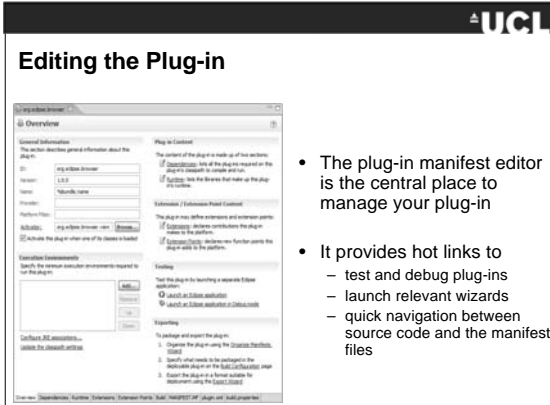

#### **EUCL**

- The plug-in manifest editor is the central place to manage your plug-in
	-
	-

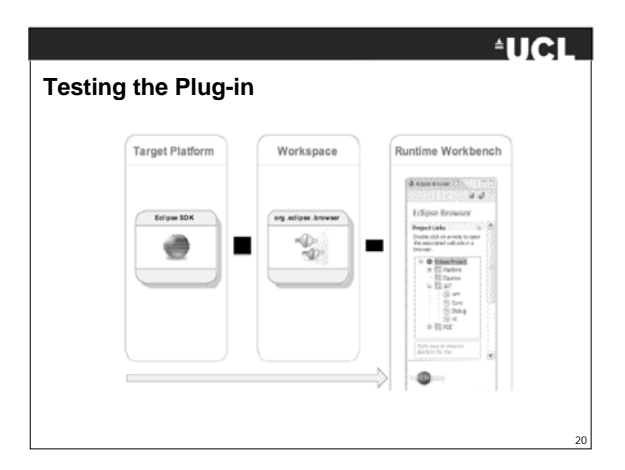

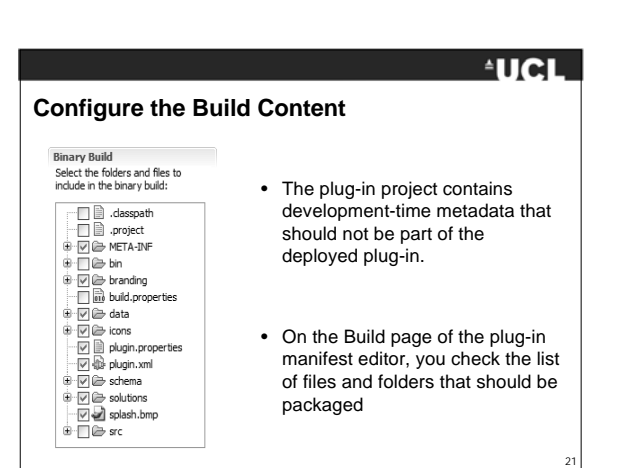

#### **Exporting the Plug-in**

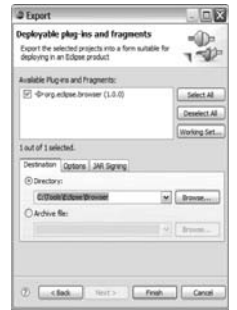

## **AUCL**

- The Plug-in Export wizard packages a plug-in into a deployable format
- Plug-ins can be exported en masse
- Plug-ins can be exported as an archive or as a directory structure

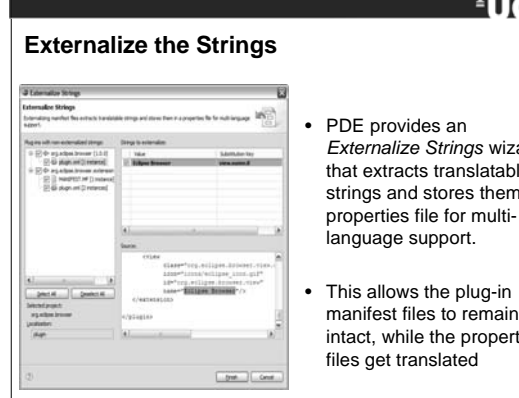

#### **FUCL**

22

- *Externalize Strings* wizard that extracts translatable strings and stores them in a properties file for multilanguage support.
- manifest files to remain intact, while the properties files get translated

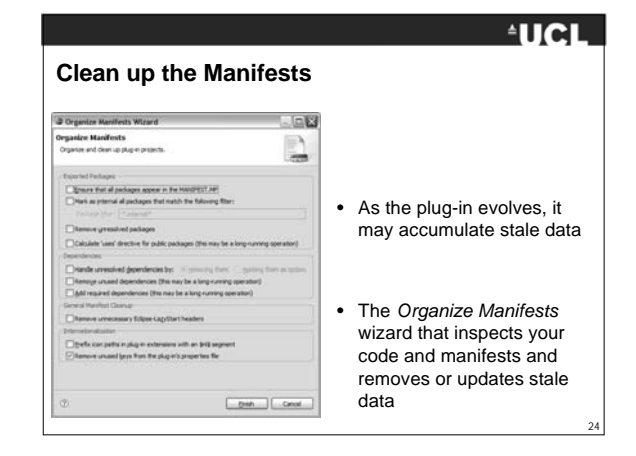

## **AUCL**

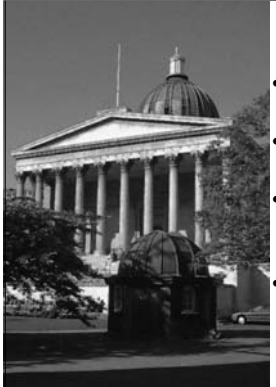

### **Key Points**

• Eclipse products are composed of plug-ins • Plug-ins use and provide extension mechanisms

• Plug-ins make contributions to all parts of the UI

• Plug-ins are insulated from each other through OSGi

25

**EUCL** 

26

#### **References**

• M. Pawlowski et al: Fundamentals of Eclipse Plug-in and RCP Development. EclipseCon 2007. http://eclipsezilla.eclipsecon.org/php/attachment.php?bugid=3645